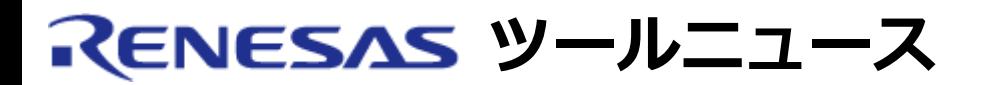

## **RENESAS TOOL NEWS 2006年01月16日 : RSO-AutoUpdate-060116D**

## **オートアップデートユーティリティ V.1.00.02 ご使用上のお願い**

統合開発環境High-Performance Embedded Workshopの拡張機能 オートアップデート ユーティリティ V.1.00.02使用時の注意事項を連絡します。

- ポップアップヘルプ機能(日本語版のみ)およびファイル転送進捗を表示する機能について
- 1. **内容**

オートアップデートユーティリティ V.1.00.02をインストールした後に High-performance Embedded Workshopを同梱したソフトウェア製品のインストー ルし、 その後オートアップデート ユーティリティを使用してソフトウェア製品をダウンロードする際、ファイル転送進捗を表示する機 能、およびポップアップ ヘルプ機能 (日本語版のみ) が使用できなくなる場合があります。 また、すでにオートアップデートユーティリティ V.1.00.02をインストールしているにもかかわら ず、 オートアップデートユーティリティ V.1.00.02のアップデートプログラムが検出される場合が あります。

## 2. **解決策**

以下の手順でオートアップデートユーティリティを再インストールしてください。

- (1) Windowsのコントロールパネルで「プログラムの追加と選択」を開く。
- (2) Renesas AutoUpdate Utilityを選択し、「変更と削除」ボタンを押す。 (Renesas AutoUpdate Utilityセットアップメンテナンスプログラムが起動する)
- (3) 修正オプションボタンをチェックして「次へ」ボタンを押す。 (コンピュータの再起動を促すメッセージが表示される)
- (4) 「完了」ボタンを押す。

**[免責事項]**

過去のニュース内容は発行当時の情報をもとにしており、現時点では変更された情報や無効な情報が含まれている場合があります。 ニュース本文中のURLを予告なしに変更または中止することがありますので、あらかじめご承知ください。